# Autoplugin **Therminal**

# Краткое руководство пользователя

# Содержание

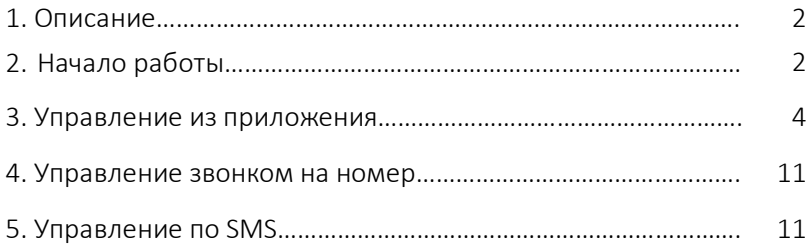

# Описание

Климатический GSM-модуль Autoplugin Therminal предназначен для дистанционного управления предпусковым подогревом, проветриванием и охлаждением салона автомобиля при помощи мобильного телефона или смартфона. Управление осуществляется отправкой SMS-сообщений, голосовым вызовом, а также из приложения для Android (необходима версия 5 и выше) или iOS (необходима версия 9 и выше) через защищенный сервер в сети Интернет. Для подогрева двигателя и салона автомобиля устройство может управлять топливным и электрическим предпусковым подогревателем, для проветривания – климатической установкой автомобиля, для охлаждения – запуском двигателя.

# Начало работы

Важно! Во всех примерах команд в данном руководстве используется заводской пароль пользователя – 1234. Если пароль был изменен, используйте новый пароль

## Первоначальная настройка

Если вы планируете использовать только SMS для управления вручную, переходите к разделу Управление по SMS.

Для управления звонком или из приложения через Интернет необходимо до начала использования Therminal, с телефона пользователя, который будет главным пользователем (администратором), выполнить процедуру быстрого запуска Quickstart. Это можно сделать одним из двух способов:

- · Отправьте на номер GSM-модуля SMS-сообщение: 1234 Quickstart
- · Нажмите и удерживайте кнопку GSM-модуля до тех пор, пока встроенный в нее индикатор не моргнет от 10 до 14 раз, затем отпустите кнопку. Индикатор начнет моргать сериями по 10 вспышек. В течение 3 минут совершите на номер GSM-модуля исходящий голосовой вызов, который будет отклонен с сигналом «Занято».

Важно! Процедура может занять до 5 минут. Не звоните несколько раз на номер GSM-модуля и не отправляйте дополнительные SMS во время Qiuckstart. Процедура не может быть выполнена повторно с паролем пользователя 1234. Используйте пароль администратора для повторного выполнения Quickstart (см. страницу 5 в электронном документе Техническое описание Therminal)

Во время выполнения процедуры индикатор, встроенный в кнопку GSM-модуля, моргает сериями из 10 вспышек. В случае успешного завершения процедуры GSMмодуль пришлет SMS-сообщение вида:

#### NOTICE: registration successful, USERID: 123456789012345, PASSWORD: 1234

Сохраните это SMS-сообщение. Значения полей USERID (Идентификатор водителя) и PASSWORD (пароль) используются в приложении.

Если процедура Quickstart была неуспешна, будет получено сообщение вида:

#### NOTICE: registration failed, GROUP: n/a, <настройки сервера и GPRS>

Для использования приложения необходимо выяснить и устранить причину ошибки, а затем выполнить повторную регистрацию устройства на сервере (см. Техническое описание, команду Register). В случае если вы планируете пользоваться только звонком для управления устройством, отключите GSMмодулю выход в Интернет SMS-командой: 1234 Set Internet=off и переходите к разделу Управление звонком на номер.

#### Установка приложения

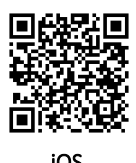

В Android приложение устанавливается при помощи программы Play Market, в iOS – при помощи программы App Store. Название приложения для поиска в магазинах приложений: Therminal iOS Android and the contract of the contract of the contract of the contract of the contract of the contract of the contract of the contract of the contract of the contract of the contract of the contract of the contract o

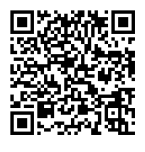

#### Настройка приложения

Зайдите в меню Наст ройки > Дост уп к авт омобилю > Идент ификат ор водит еля и введите значение поля USERID из SMS, полученной при регистрации устройства.

В меню Наст ройки > Приложение > Авт онаст ройка выберите Выполнит <sup>ь</sup>.

Важно! Процедура автонастройки приложения может занять до 3 минут. Вы можете производить другие настройки в это время.

Важно! Каждому экземпляру приложения должен соответствовать уникальный идентификатор водителя. Если Вам требуется настроить несколько приложений, необходимо для каждого приложения зарегистрировать своего пользователя.

# Управление из приложения

Непосредственное управление предпусковым подогревателем осуществляется из раздела с пиктограммой «Подогрев». Основная кнопка управления (старт / стоп) включает и выключает выбранный режим работы приложения.

Важно! Для штатных (установленных на заводе) подогревателей, имеющих режим догрева (Ford, Volvo), управление при заведенном двигателе может быть ограничено

## Немедленный запуск подогревателя

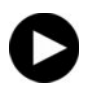

В режиме немедленного запуска кнопка старт / стоп отправляет команду на запуск подогревателя сразу после нажатия.

Режим немедленного запуска выбран по умолчанию при запуске приложения. Нажмите на пиктограмму «Немедленный запуск» в списке режимов, если не она активна в данный момент.

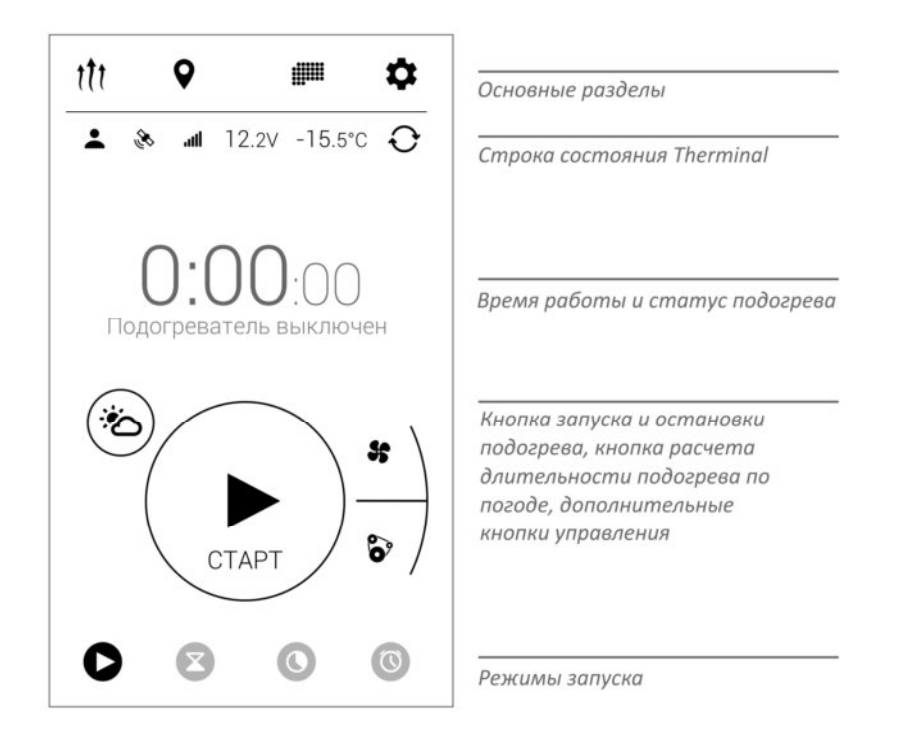

#### Запуск по таймеру

Режим предназначен для подогрева с готовностью через заданное время.

Важно! В приложении для Android фактическая отправка команды на запуск производится по достижению времени запуска. Необходимо наличие сотовой сети.

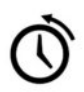

Нажмите на пиктограмму «Запуск по таймеру» в списке режимов. Для настройки времени обратного отсчета нажмите на значение таймера.

После нажатия на кнопку старт / стоп приложение запускает таймер обратного отсчета. За время длительности цикла подогрева до момента готовности программа отправляет команду на запуск подогревателя. Если промежуток времени до готовности меньше длительности цикла, команда отправляется немедленно.

#### Ограничить время

Режим предназначен для немедленного запуска подогревателя с принудительным ограничением времени его работы.

Важно! Если активна кнопка «Погода», длительность цикла работы подогревателя может быть дополнительно сокращена.

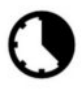

Нажмите на пиктограмму «Ограничить время» в списке режимов. Для настройки времени работы подогревателя нажмите на значение таймера.

#### Подогреть ко времени

Режим предназначен для подогрева к определенному времени в течение ближайших суток. Для выбора отдаленного дня можно настроить режим однократного запуска в разделе «Расписания».

Важно! В настройке режима устанавливается время, к которому должен быть выполнен подогрев. В приложении для Android момент запуска рассчитывается за 2 часа до времени готовности. Фактическая отправка команды на запуск

производится по достижению времени запуска. Приложению требуется интернетсоединение в этот момент.

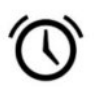

Нажмите на пиктограмму «Подогреть ко времени» в списке режимов. Для настройки времени готовности нажмите на значение таймера.

После нажатия на кнопку старт / стоп приложение будет ждать момента запуска (время готовности минус длительность цикла подогрева). Если промежуток времени до готовности меньше длительности цикла, команда отправляется немедленно.

## Расчет времени работы по погоде

Приложение предоставляет возможность автоматического расчета длительности цикла подогрева на основе метеоданных для геопозиции автомобиля (смартфона). Функция применима как для топливного, так и для электрического подогревателя. Нажмите на кнопку «Погода» для активизации функции.

Для работы функции приложению требуется доступ в Интернет через сотовую сеть или Wi-Fi.

Важно! Активированный расчет длительности по метеоданным применяется ко всем режимам запуска. В приложении для Android функция также может использоваться с расписаниями запусков

## Кнопки управления вентиляцией и двигателем

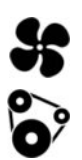

Если позволяет конфигурация оборудования, в приложении будут доступны дополнительные кнопки для раздельного управления обогревом салона и автозапуском двигателя во время подогрева. Обогрев салона и запуск двигателя включаются по алгоритму, заданному в настройках Therminal.

Выберите необходимый режим перед запуском подогревателя.

Важно! Активированные режимы раздельного управления обогревом салона и автозапуском применяются ко всем режимам запуска, включая расписания запусков

# Строка состояния Therminal

В строке состояния приложение отображает температуру в салоне, напряжение аккумуляторной батареи автомобиля, а также дополнительные пиктограммы:

Пиктограмма «Водитель». Подсвеченная пиктограмма означает, что пользователь, использующий приложение, является активным или Водителем. Все уведомления от GSM-модуля будут приходить данному пользователю.

اار. Пиктограмма уровня сигнала GSM-модуля. Если уровень сигнала слабый (1 или 2 столбика), возможны перебои со связью.

Пиктограмма наличия сигнала GPS/ГЛОНАСС. Подсвеченная пиктограмма означает, что геопозиция автомобиля на карте получена менее 10 минут назад и является актуальной.

Неактуальные значения напряжения батареи и температуры в салоне отображаются в строке состояния серым цветом.

#### Расписания запусков

Важно! В приложении для Android настроенные расписания хранятся в памяти смартфона. Фактическая отправка команды на запуск по расписанию производится непосредственно перед началом каждого подогрева, предусмотренного расписанием. В момент отправки команды на запуск необходимо наличие сотовой сети.

Важно! При настройке расписаний задается время, к которому подогрев должен быть завершен (время готовности).

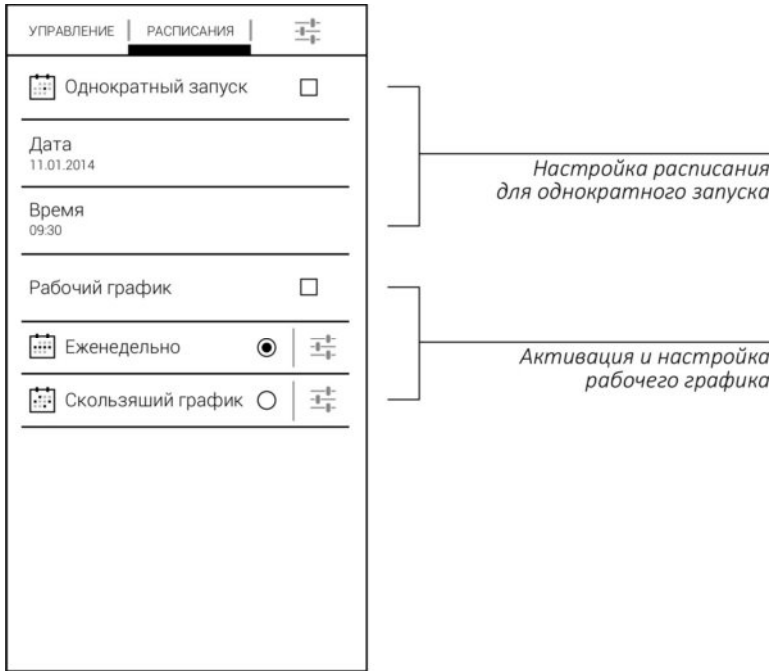

## Однократный запуск

Расписание однократного запуска настраивается на определенную дату и время. Отдельный переключатель активирует / деактивирует расписание.

#### Еженедельный рабочий график

Расписание рабочей недели позволяет настроить отдельно утреннее и вечернее время запуска подогревателя в любые дни недели. Расписание повторяется каждую неделю.

## Скользящий рабочий график

При скользящем графике рабочие дни чередуются с выходными циклично, без привязки к дням недели. Например, 2 через 2, 3 через 1 и т. п.

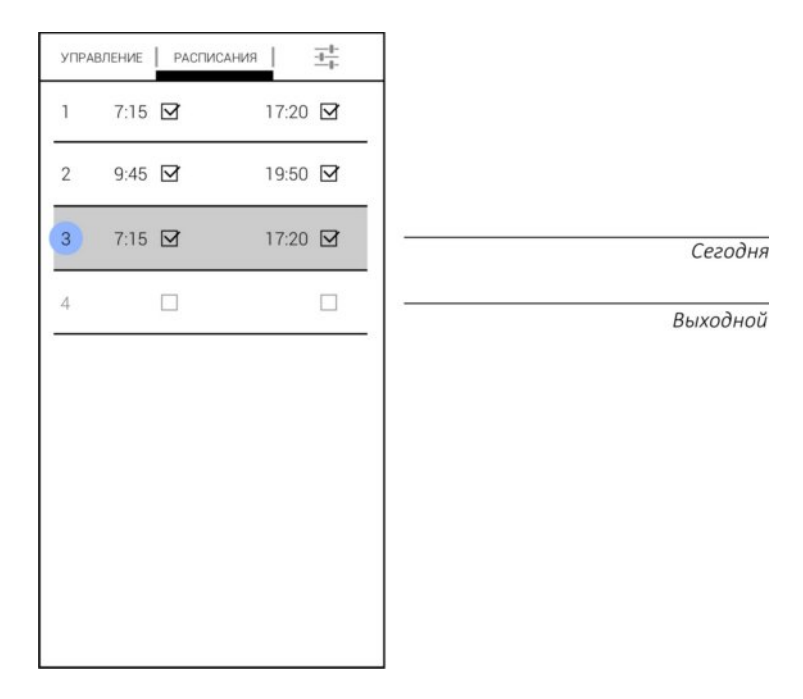

Настройка расписания:

1. Необходимо составить список из рабочих и выходных дней в одном цикле. Для графика «3 через 1» это будет 4 дня, для «3 через 3» — 6 дней. Выходным днем будет считаться день, для которого не выбрано ни одного времени готовности. Рабочим – для которого выбрано хотя бы одно время готовности.

2. Для каждого дня утреннее и вечернее время готовности может быть настроено и активировано отдельно.

3. Текущий день (сегодня, до 00:00) выбирается длительным нажатием на порядковый номер.

# Управление звонком на номер

#### Запуск и остановка

#### Важно! Управление возможно только с зарегистрированного номера

Для управления подогревателем совершите исходящий голосовой вызов на GSMномер устройства и дождитесь сигнала «Занято». GSM-модуль подтвердит получение команды и ее выполнение информацией в приложении, если вы используете приложение. Или пришлет в подтверждение команды SMSсообщение, если приложение не используется.

Для выключения подогревателя совершите повторный вызов.

# Управление по SMS

#### Запуск и остановка подогревателя

Список команд управления топливным подогревателем отправкой SMS, для набора пользователем вручную:

Запуск подогревателя: **1234 Heater on** Запуск подогревателя на время: **1234 Heater on <время в минутах>** Ответ от модуля (команда получена): **HEATER ON: accepted, <статусы>**

Остановка подогревателя: **1234 Heater off** Ответ от модуля (команда получена): **HEATER OFF: accepted, <статусы>**

## Обратная связь

При определенных событиях модуль отправляет SMS на телефон пользователя:

**NOTICE: Heater started** — Подогреватель включен

**NOTICE: Heater stopped w/timer** — Подогреватель остановлен по завершению подогрева

**NOTICE: Heater start error** — Подогреватель не включился

**NOTICE: Heater stopped w/error**—Подогреватель остановлен в результате сбоя

#### Дополнительные команды

Запрос статусов (напряжение, температура, баланс, уровень сигнала сети):

#### 1234 Get status

Запрос местоположения автомобиля:

#### 1234 Get location

Запрос баланса счета в формате оператора:

#### 1234 Get balance

Запрос идентификатора водителя для настройки приложения:

#### 1234 Get ipaccess

Запрос статуса подключения GSM-модуля к GPRS/Интернет/серверу:

#### 1234 Get ipstatus

Перезагрузка устройства:

#### 1234 Restart

Подробное описание всех команд GSM-модуля доступно в Техническом описании Therminal по ссылке:

http://autoplugin.ru/support/ru\_full\_description\_therminal.pdf

Ответы на часто возникающие при эксплуатации вопросы могут быть найдены в документе по ссылке:

http://autoplugin.ru/support/FAQ\_therminal.pdf